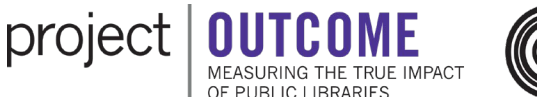

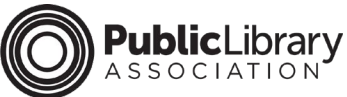

## Creating a Project Outcome Account: International/Other

Creating a Project Outcome account is free and easy. Start by going to the Project Outcome website, [www.projectoutcome.org,](https://www.projectoutcome.org/) and follow the steps below.

- 1. Click the ["Sign Up"](https://www.projectoutcome.org/users/sign_up) button.
- 2. Type your email address (acts as your username).
- 3. Type a password that is at least 8 characters long.
- 4. Type your password again to confirm.
- 5. Read and accept the *Terms of Use* and *Privacy Policy*.
- 6. Read and accept the *User Consent*.
- 7. Click the "Sign Up" button.

Once you have completed these steps, you will need to log into the email account you signed up with to find your confirmation email. If you did not receive the confirmation email, check your junk mail or spam folder. If you still don't see it, email info@projectoutcome.org for assistance.

In the confirmation email, you will see a link to confirm your account. Click the "Confirm my account" link to complete the registration steps outlined below.

- 1. Type the email address and password you created.
- 2. Click the "Log In" button.
- 3. Identify what type of organization you are from. This tells the system what type of account to set up for you, and what Project Outcome tools you will have access to. If you are from a public library outside of the U.S. or Canada or another type of library, select "Yes, other type of library (special, academic)" or "No, not from a library."
- 4. Click the "Next Step" button.
- 5. Enter your personal information, including: first name, last name, organization name, title, and phone number.
- 6. Click the "Complete Profile" button.

## Are you from a library?

Please complete your profile before getting started by answering a few questions about who you are. This process helps our site remain spambot free and should only take a minute or two to complete.

- · Yes, a public library
- · Yes, a state library
- o Yes, other type of library (special, academic)
- · Yes, a library group
- . No, not from a library
- **NEXT STEP**

## **Enter your personal information:**

That's it, last step!

**First name** 

Last name

**Organization name** 

ex: Manager

**Title** 

**Phone** 

555-555-5555

PLETE PROFILE

International or "other" users will have limited access to the Project Outcome toolkit. Below is a table outlining the different types of access, indicated by a checkmark.

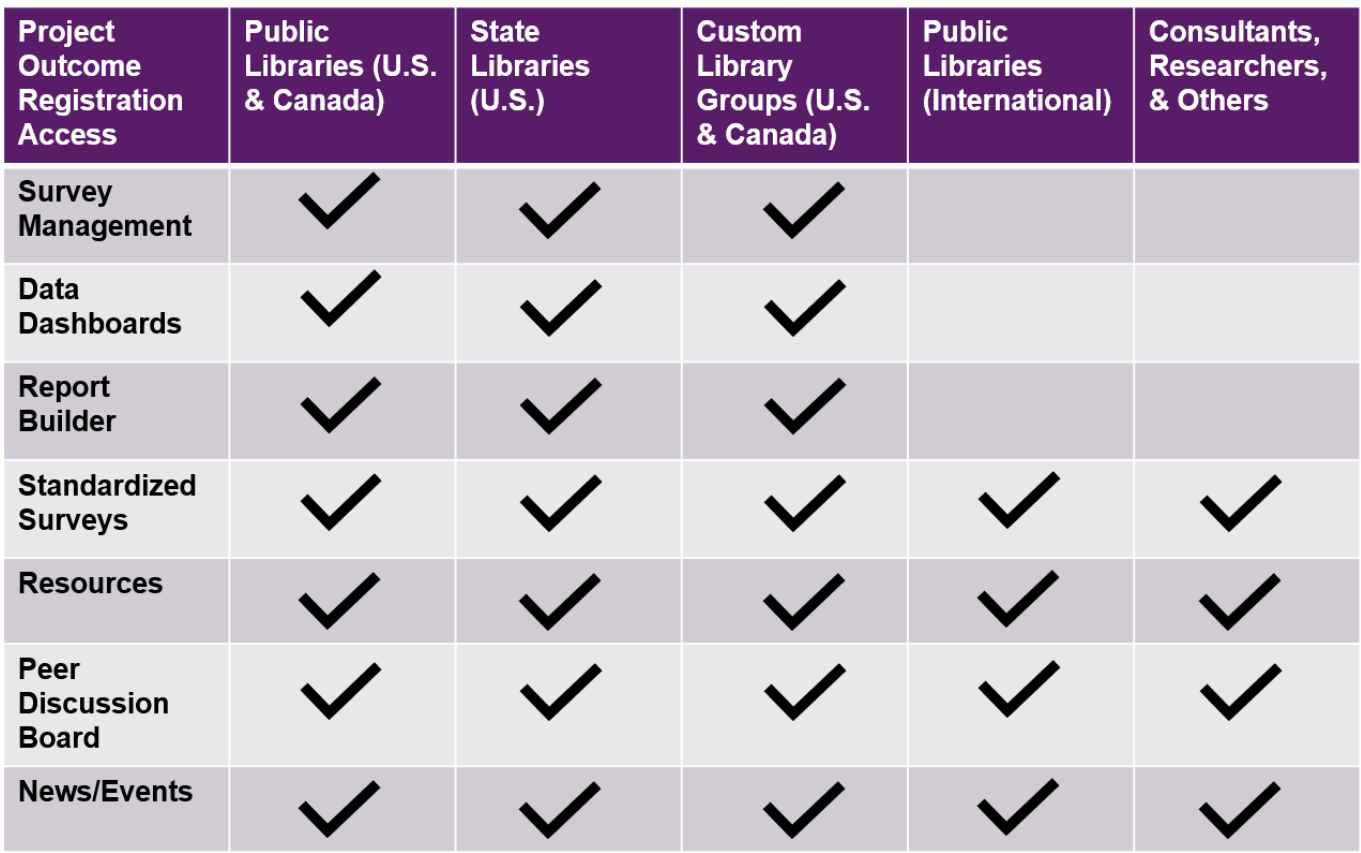